## Welcome to Campus Nexus BSMCON Students!

## **Select "Create a New Account"**

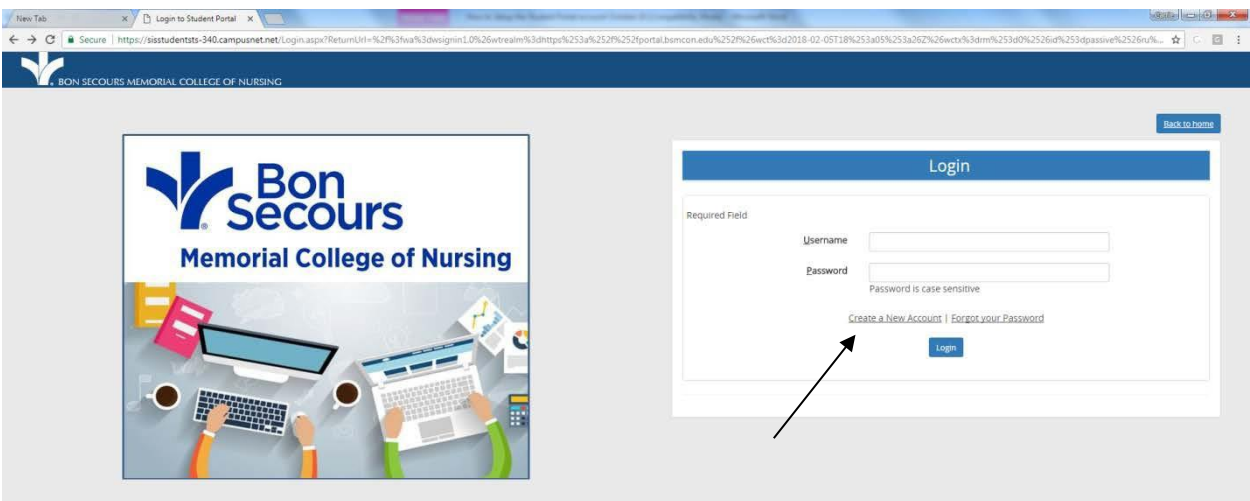

## **Complete the required fields and click next**

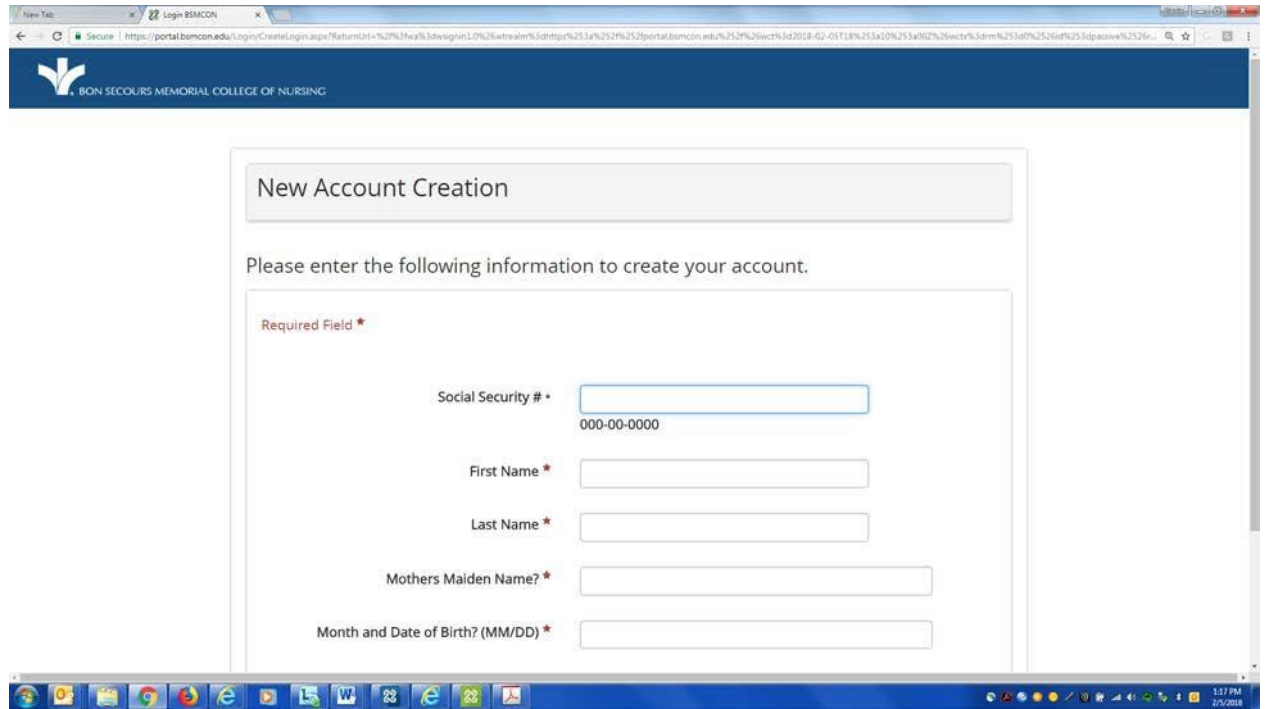

## **Enter the information requested**

**The system will find the student email address listed in Campus Nexus. Student to validate the account.**

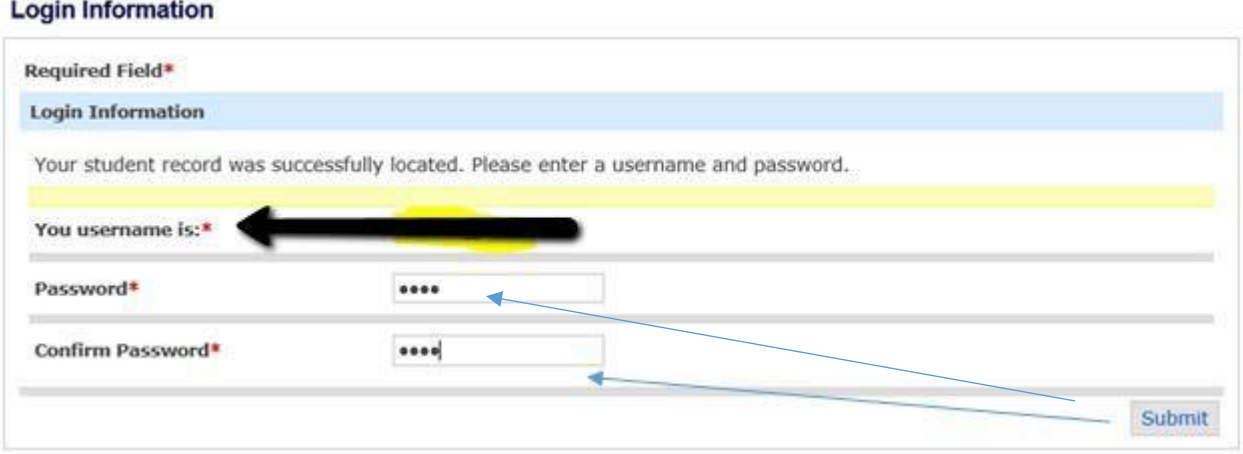

The system will give the student the username and the student needs to create their password. It'll send a **confirmation to the student email on file.**

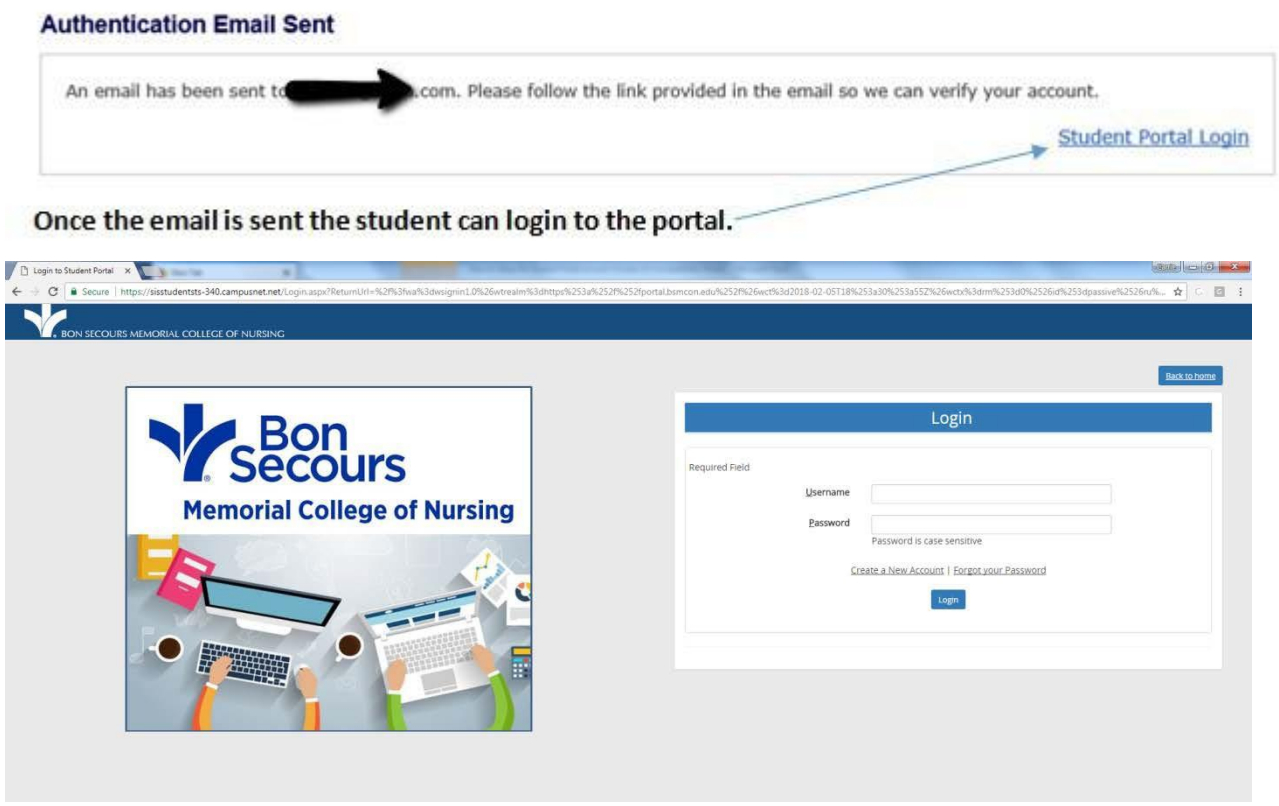

If you have any questions please call 804.627.5300, identify yourself as an applicant that needs assistance with Campus Nexus. You will be transferred to a staff member who may help you.